# Quick Tip 35147

Disabling Common Features on SoundPoint® IP Phones

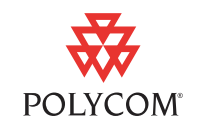

This quick tip provides step-by-step instructions for administrators on how to disable certain common features on SoundPoint IP phones.

This information applies to SoundPoint IP phones running SIP application version 2.0.1 or later.

### **Introduction**

Many common features on the SoundPoint IP phones can be disabled. This quick tip includes the steps to:

- **•** [Disabling Local Call Forwarding](#page-0-0)
- **•** [Modifying Aspects of the Missed Call Feature](#page-1-0)
- **•** [Disabling Do Not Disturb](#page-2-0)

This quick tip also includes instructions on [Remapping Feature Keys](#page-3-0).

For more information, see the *SIP 2.0 Administrator's Guide* and the *SIP 2.1 Addendum* at<http://www.polycom.com/support/voip/>.

## <span id="page-0-0"></span>**Disabling Local Call Forwarding**

The **Forward** soft key can be disabled on the SoundPoint IP phone by changing the **phone1.cfg** configuration file.

#### **To disable the local Call Forwarding feature:**

- **1.** Modify the **phone1.cfg** configuration file as follows:
	- **a** Open **phone1.cfg** configuration file in an XML editor.
	- **b** Locate the diversion parameter, <divert/>.
	- **c** Set divert.fwd.x.enabled to 0 for all x, where x is the registration number.

For example, for a phone with two registrations: divert.fwd.1.enabled=0 divert.fwd.2.enabled=0

**d** Save the modified **phone1.cfg** configuration file.

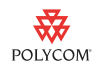

**2.** Reboot the SoundPoint IP phone(s).

The **Forward** soft key is not be available to the user from the idle display and the Call Forwarding feature is not accessible from the phone's menus.

### <span id="page-1-0"></span>**Modifying Aspects of the Missed Call Feature**

### **Disabling the Missed Call Counter**

The Missed Call Counter can be disabled on the SoundPoint IP phone by changing the **phone1.cfg** configuration file. The Missed Call List is also disabled.

#### **To disable the Missed Call Counter:**

- **1.** Modify the **sip.cfg** configuration file as follows:
	- **a** Open **sip.cfg** configuration file in an XML editor.
	- **b** Locate the feature parameter, <feature/>.
	- **c** Locate feature.8.name="calllist-missed".
	- **d** Set feature.8.enabled to 0.
	- **e** Save the modified **sip.cfg** configuration file.
- **2.** Reboot the SoundPoint IP phone(s).

The Missed Call Counter is now disabled.

Note In a future SIP release, it will be possible to disable just the counter.

#### **Clearing the Missed Call List**

Users can clear out the missed call list on their SoundPoint IP phones.

#### **To clear the missed call list:**

- **1.** Press **Meanu**, then select *Features* > *Call Lists* > *Clear* > *Missed Calls*.
- **2.** Press to return to the idle display.

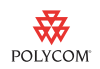

### <span id="page-2-0"></span>**Disabling Do Not Disturb**

The Do Not Disturb feature key can be disabled on certain SoundPoint IP phones by changing the **sip.cfg** configuration file.

#### **To disable the Do Not Disturb feature key:**

- **1.** Modify the **sip.cfg** configuration file as follows:
	- **a** Open **sip.cfg** configuration file in an XML editor.
	- **b** Locate the keys parameter,  $\langle \text{key}/\rangle$ .
	- **c** Add key.x.y.function.prim to "Null", where x is the platform type and y is the key number (see the table below).

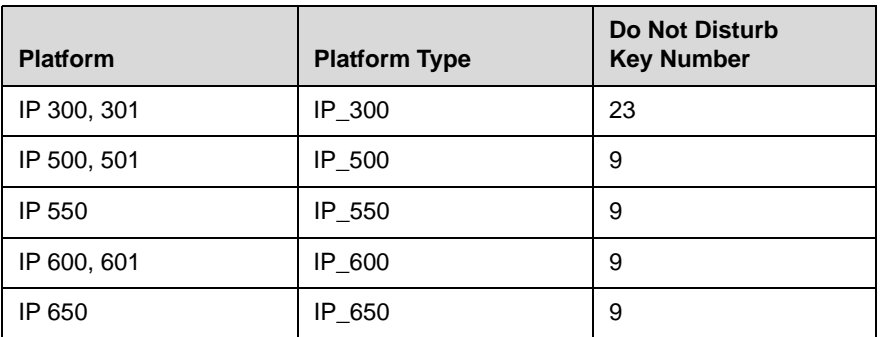

**Note** There is no Do Not Disturb feature key on the SoundPoint IP 430 and the SoundStation IP 4000 phones. The Do Not Disturb feature cannot be disabled on these phones.

- **d** Save the modified **sip.cfg** configuration file.
- **2.** Reboot the SoundPoint IP phone(s).

The Do Not Disturb feature is now disabled.

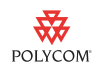

### <span id="page-3-0"></span>**Remapping Feature Keys**

Feature key functions can be changed from the factory defaults. For example, you want to remap the Do Not Disturb feature key on a SoundPoint IP 501 to be the third Speed Dial key.

#### **To remap the Do Not Disturb key to a Speed Dial key:**

- **1.** Modify the **sip.cfg** configuration file as follows:
	- **a** Open **sip.cfg** configuration file in an XML editor.
	- **b** Locate the keys parameter, <key/>
	- **c** Add key.IP\_500.9.function.prim to "SpeedDial"

where IP\_500 is the platform type for the SoundPoint IP 501 phone.

For more information, refer to the previous section, [Disabling Do Not](#page-2-0)  [Disturb.](#page-2-0)

- **d** Add key.IP\_500.9.subPoint.prim to 3.
- **e** Save the modified **sip.cfg** configuration file.
- **2.** Reboot the SoundPoint IP phone(s).

The Do Not Disturb feature key is now the third Speed Dial key.

**Note** Not all of the feature keys can be remapped, refer to the the "Configurable Feature Keys" section in the *SIP 2.0 Administrator's Guide* and *SIP 2.1 Addendum* for more information on remapping feature keys. Soft keys cannot be remapped.

### **Trademark Information**

Polycom®, SoundPoint®, and the Polycom logo design are registered trademarks of Polycom, Inc. in the U.S. and various countries. All other trademarks are the property of their respective companies.